## MyOnePAS

Langkah muat turun Mobile Super App (android sahaja)

## Tekan butang MUAT TURUN SEKARANG

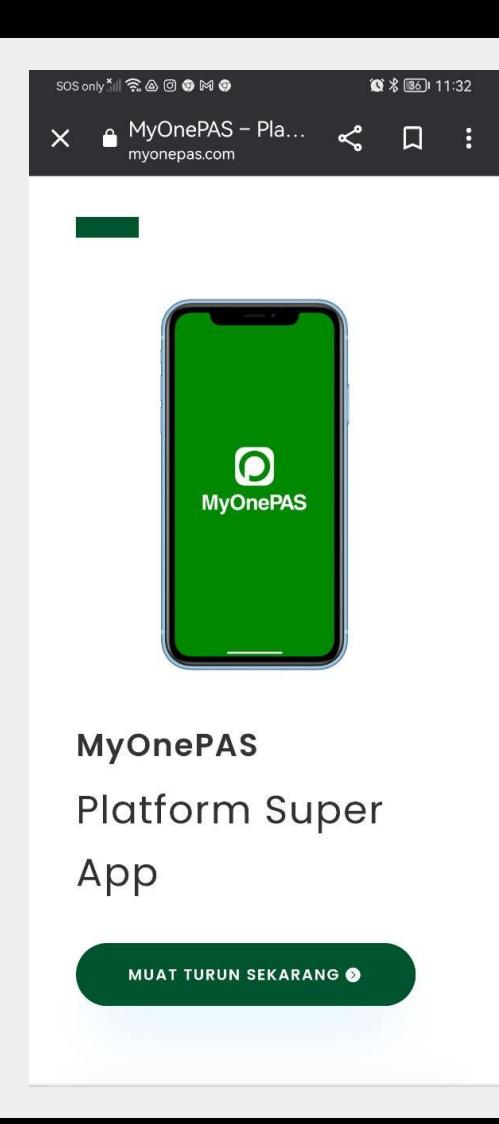

## Tekan pilihan MUAT TURUN aplikasi MyOnePas

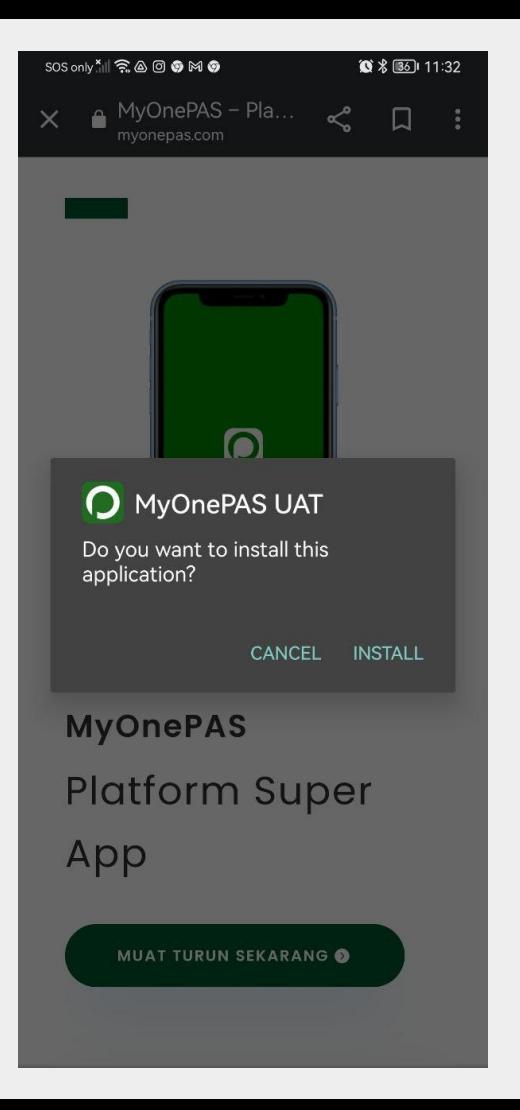

Tunggu sebentar bagi aplikasi sedang dimuat turun

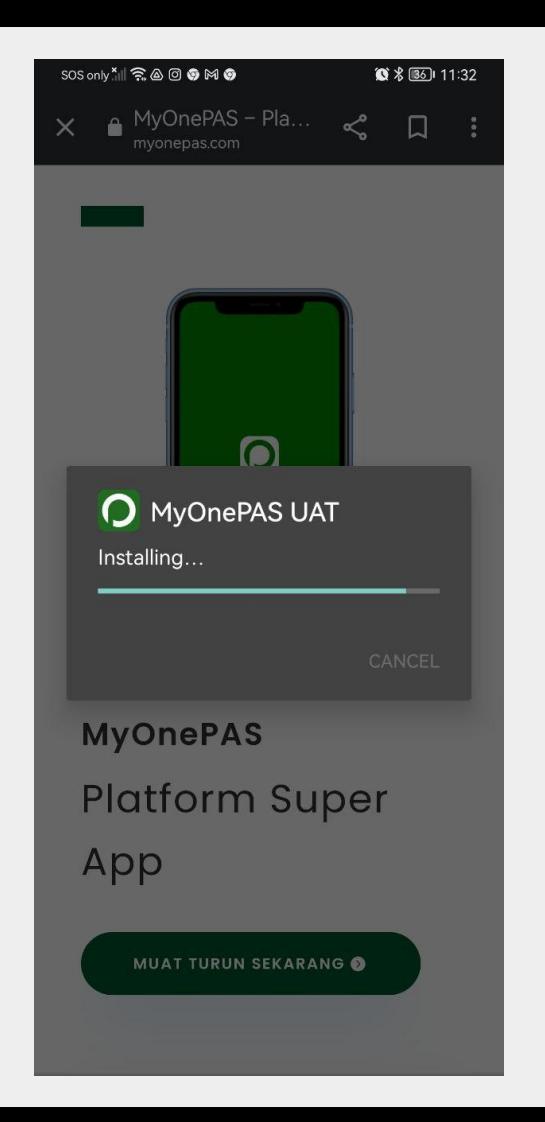

## Selesai dimuat turun, tekan BUKA aplikasi

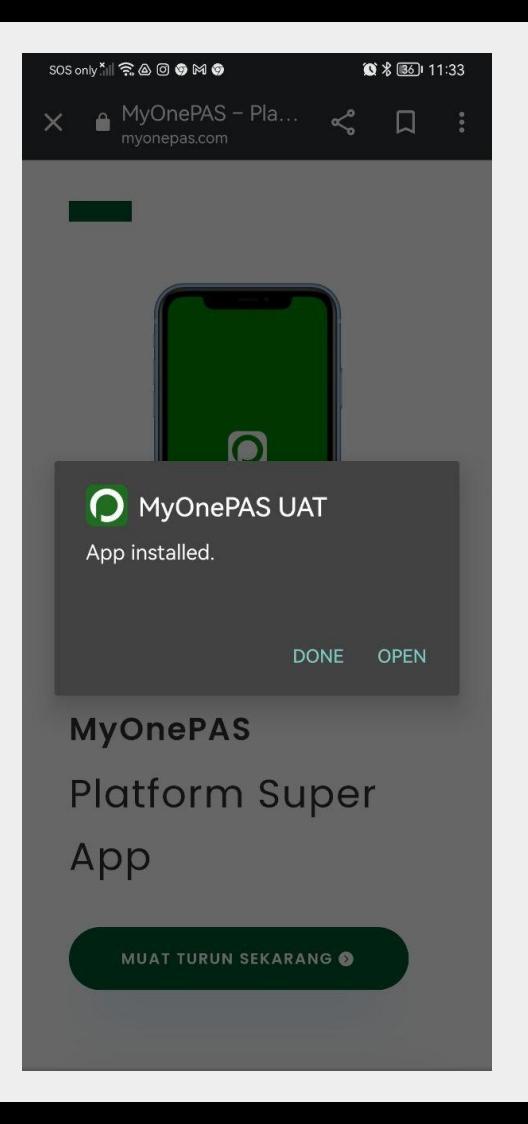